[Podręcznik użytkownika](http://support.edokumenty.eu/trac/wiki/NewBusinessAdmin) > [Ustawienia](http://support.edokumenty.eu/trac/wiki/NewBusinessAdmin/Settings) > [Panel sterowania](http://support.edokumenty.eu/trac/wiki/NewBusinessAdmin/Settings/ControlPanel) > [Finansowe](http://support.edokumenty.eu/trac/wiki/NewBusinessAdmin/Settings/ControlPanel/Finance) > Typy wydatków

## **Typy wydatków**

W słowniku **Typy wydatków** definiowane są opisy wydatków wykorzystywane w formularzach wydatków sprawach widykacyjnych (zakładka **Wydatki**).

Słownik ten jest typu podstawowego. Zarządzamy nim według [ogólnej instrukcji.](http://support.edokumenty.eu/trac/wiki/NewBusinessAdmin/Settings/ControlPanel/SimpleDictionary)

Definicję dodajemy korzystając z formularza **Typ wydatków**. W polu **Nazwa** podajemy nazwę wydatku i klikamy **OK**.

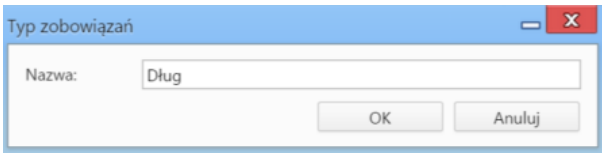

Opcjonalnie możemy zaznaczyć opcję **zapłata za wierzytelność**.

## **Zobacz także**

- [Odsetki ustawowe](http://support.edokumenty.eu/trac/wiki/NewBusinessAdmin/Settings/ControlPanel/Finance/Interest)
- [Typy zobowiązań](http://support.edokumenty.eu/trac/wiki/NewBusinessAdmin/Settings/ControlPanel/Finance/ObligationTypes)
- [Typy finansowań](http://support.edokumenty.eu/trac/wiki/NewBusinessAdmin/Settings/ControlPanel/Finance/Financing)
- [Statusy zobowiązań](http://support.edokumenty.eu/trac/wiki/NewBusinessAdmin/Settings/ControlPanel/Finance/ObligationStatus)